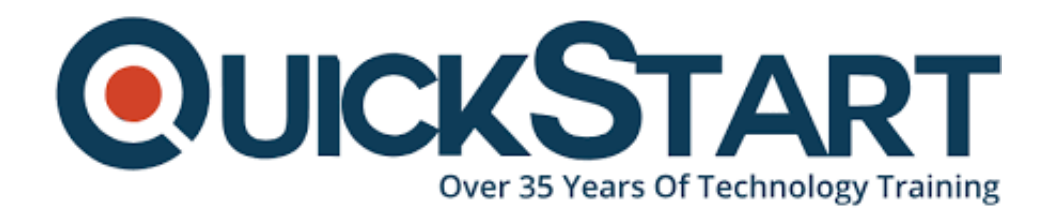

**Document Generated: 01/08/2025 Learning Style: On Demand Provider: Microsoft Difficulty: Advanced Course Duration: 4 Hours**

# **Access 2016 Advanced II - Part 1**

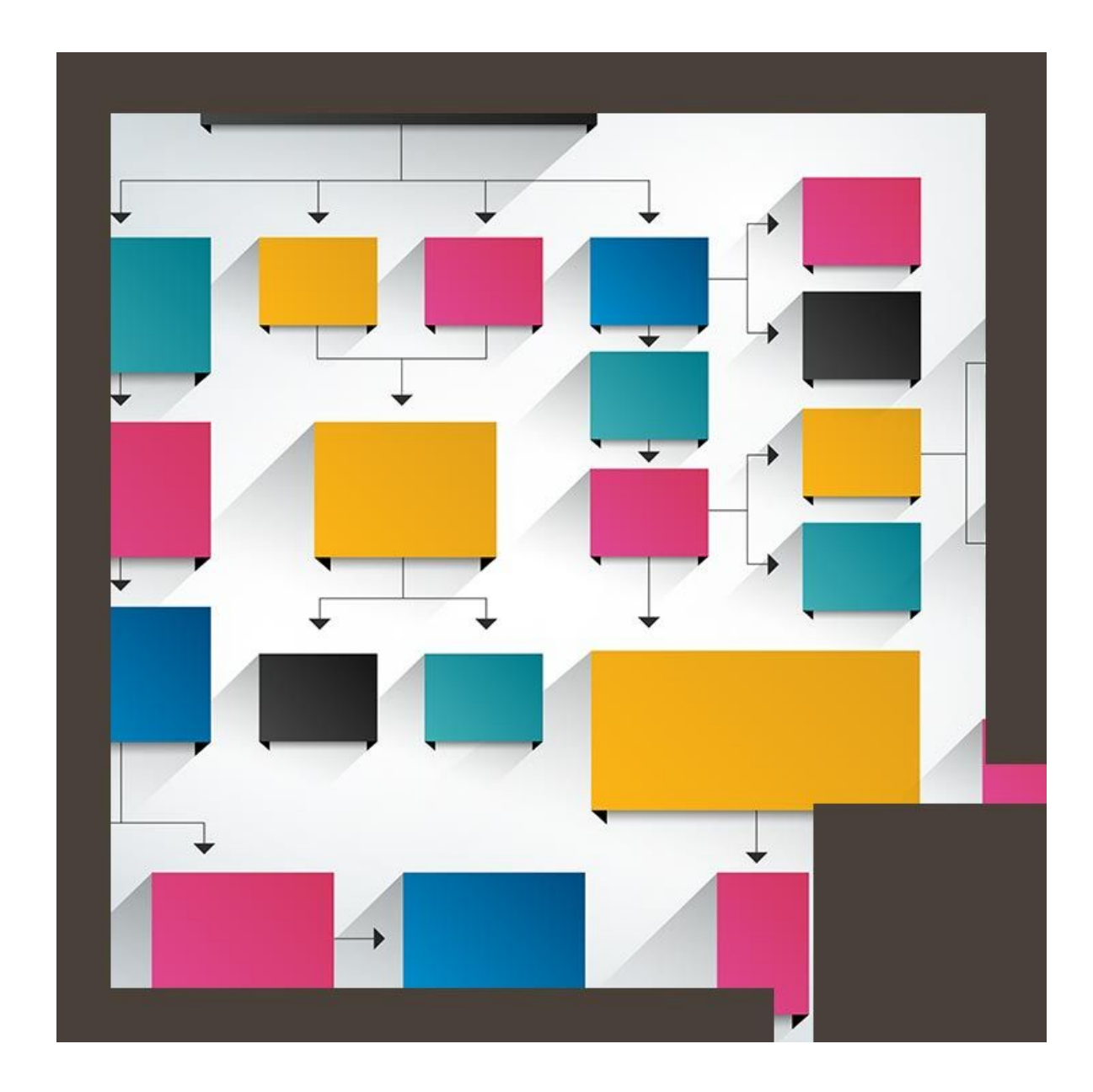

### **About this Course:**

This course is a part of series of courses on Advanced operations of Microsoft Access 2016 which aspires to impart advanced level Microsoft Access skills . Individuals can expect to better hone their skills of managing databases in Microsoft Access which serves as one of the most famous business program by Microsoft. This course has a particular focus on how to design and build databases. Later, this course will delve deeper into exploring tables and forms, querying data, creating advanced reports and using Macros to develop automation.

Microsoft Access is a management program designed to create databases and manage them. Users can create integrated and detailed data bases to stream line the running of organizations. From small to medium sized businesses , many businesses rely on Access to efficiently and effectively manage their organization.

#### **Audience:**

This course is targeted towards the following audience;

- Those individuals who have successfully completed the Microsoft Access 2016 Basic to Intermediate course
- Those individuals who have a strong fundamental working knowledge of Microsoft Access 2016.
- Those who have an experience working with Microsoft Access 2016.

## **Prerequisites:**

There are no prerequisites which are an absolute requirement for attending this course.

#### **Suggested prerequisite course:**

The following courses are suggested to be taken prior to attending this course

Access 2016 Beginner - Part 1

## **Course Outline:**

#### **Introduction**

- Free-Floating Parent and Child Forms
- Starting Your First Macro
- Adding Actions to Your First Macro
- Three Ways to Trigger Macros
- Creating Command Buttons Without the Wizard
- Joining Forms by a Shared Field
- Parent Form Size and Position
- Child Form Size and Position
- If-THEN and IN-List
- Creating Combo-Boxes by Typing Entries
- Combo-Boxes from Imported Tables
- SETVALUE and GOTOCONTROL
- Introduction to VBA
- SELECT CASE Example in VBA
- Debugging Simple Macros
- Radio Buttons in VBA
- Wrapping Up
- 

### **Credly Badge:**

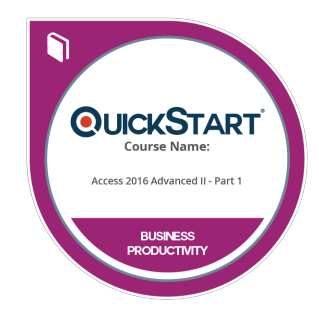

#### **Display your Completion Badge And Get The Recognition You Deserve.**

Add a completion and readiness badge to your Linkedin profile, Facebook page, or Twitter account to validate your professional and technical expertise. With badges issued and validated by Credly, you can:

- Let anyone verify your completion and achievement by clicking on the badge
- Display your hard work and validate your expertise
- Display each badge's details about specific skills you developed.

Badges are issued by QuickStart and verified through Credly.

[Find Out More](https://www.quickstart.com/completion-badges) or [See List Of Badges](https://www.credly.com/organizations/quickstart/badges)